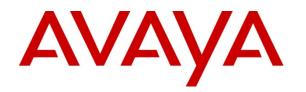

# Avaya SDN Fx Healthcare Release Notes

Release 1.0

Issue 01.02

May 2016

© 2016 Avaya Inc.

All Rights Reserved.

#### Notice

While reasonable efforts have been made to ensure that the information in this document is complete and accurate at the time of printing, Avaya assumes no liability for any errors. Avaya reserves the right to make changes and corrections to the information in this document without the obligation to notify any person or organization of such changes.

#### **Documentation disclaimer**

"Documentation" means information published by Avaya in varying mediums which may include product information, operating instructions and performance specifications that Avaya generally makes available to users of its products. Documentation does not include marketing materials. Avaya shall not be responsible for any modifications, additions, or deletions to the original published version of documentation unless such modifications, additions, or deletions were performed by Avaya. End User agrees to indemnify and hold harmless Avaya, Avaya's agents, servants and employees against all claims, lawsuits, demands and judgments arising out of, or in connection with, subsequent modifications, additions or deletions to this documentation, to the extent made by End User.

#### Link disclaimer

Avaya is not responsible for the contents or reliability of any linked websites referenced within this site or documentation provided by Avaya. Avaya is not responsible for the accuracy of any information, statement or content provided on these sites and does not necessarily endorse the products, services, or information described or offered within them. Avaya does not guarantee that these links will work all the time and has no control over the availability of the linked pages.

### Warranty

Avaya provides a limited warranty on its hardware and Software ("Product(s)"). Refer to your sales agreement to establish the terms of the limited warranty. In addition, Avaya's standard warranty language, as well as information regarding support for this Product while under warranty is available to Avaya customers and other parties through the Avaya Support website: <u>http://support.avaya.com</u>. Please note that if you acquired the Product(s) from an authorized Avaya reseller outside of the United States and Canada, the warranty is provided to you by said Avaya reseller and not by Avaya. "Software" means computer programs in object code, provided by Avaya or an Avaya Channel Partner, whether as standalone products or pre-installed on hardware products, and any upgrades, updates, bug fixes, or modified versions.

#### Licenses

THE SOFTWARE LICENSE TERMS AVAILABLE ON THE AVAYA WEBSITE, HTTP://SUPPORT.AVAYA.COM/LICENSEINFO ARE APPLICABLE TO ANYONE WHO DOWNLOADS, USES AND/OR INSTALLS AVAYA SOFTWARE, PURCHASED FROM AVAYA INC., ANY AVAYA AFFILIATE, OR AN AUTHORIZED AVAYA RESELLER (AS APPLICABLE) UNDER A COMMERCIAL AGREEMENT WITH AVAYA OR AN AUTHORIZED AVAYA RESELLER. UNLESS OTHERWISE AGREED TO BY AVAYA IN WRITING, AVAYA DOES NOT EXTEND THIS LICENSE IF THE SOFTWARE WAS OBTAINED FROM ANYONE OTHER THAN AVAYA, AN AVAYA AFFILIATE OR AN AVAYA AUTHORIZED RESELLER; AVAYA RESERVES THE RIGHT TO TAKE LEGAL ACTION AGAINST YOU AND ANYONE ELSE USING OR SELLING THE SOFTWARE WITHOUT A LICENSE. BY INSTALLING, DOWNLOADING OR USING THE SOFTWARE, OR AUTHORIZING OTHERS TO DO SO, YOU, ON BEHALF OF YOURSELF AND THE ENTITY FOR WHOM YOU ARE INSTALLING. DOWNLOADING OR USING THE SOFTWARE (HEREINAFTER REFERRED TO INTERCHANGEABLY AS "YOU" AND "END USER"), AGREE TO THESE TERMS AND CONDITIONS AND CREATE A BINDING CONTRACT BETWEEN YOU AND AVAYA INC. OR THE APPLICABLE AVAYA AFFILIATE ("AVAYA").

Avaya grants you a license within the scope of the license types described below, with the exception of Heritage Nortel Software, for which the scope of the license is detailed below. Where the order documentation does not expressly identify a license type, the applicable license will be a Designated System License. The applicable number of licenses and units of capacity for which the license is granted will be one (1), unless a different number of licenses or units of capacity is specified in the documentation or other materials available to you. "Designated Processor" means a single stand-alone computing device. "Server" means a Designated Processor that hosts a software application to be accessed by multiple users.

### License types

Designated System(s) License (DS). End User may install and use each copy of the Software only on a number of Designated Processors up to the number indicated in the order. Avaya may require the Designated Processor(s) to be identified in the order by type, serial number, feature key, location or other specific designation, or to be provided by End User to Avaya through electronic means established by Avaya specifically for this purpose.

Concurrent User License (CU). End User may install and use the Software on multiple Designated Processors or one or more Servers, so long as only the licensed number of Units are accessing and using the Software at any given time. A "Unit" means the unit on which Avaya, at its sole discretion, bases the pricing of its licenses and can be, without limitation, an agent, port or user, an e-mail or voice mail account in the name of a person or corporate function (e.g., webmaster or helpdesk), or a directory entry in the administrative database utilized by the Software that permits one user to interface with the Software. Units may be linked to a specific, identified Server.

Database License (DL). End User may install and use each copy of the Software on one Server or on multiple Servers provided that each of the Servers on which the Software is installed communicates with no more than a single instance of the same database.

CPU License (CP). End User may install and use each copy of the Software on a number of Servers up to the number indicated in the order provided that the performance capacity of the Server(s) does not exceed the performance capacity specified for the Software. End User may not re-install or operate the Software on Server(s) with a larger performance capacity without Avaya's prior consent and payment of an upgrade fee.

Named User License (NU). You may: (i) install and use the Software on a single Designated Processor or Server per authorized Named User (defined below); or (ii) install and use the Software on a Server so long as only authorized Named Users access and use the Software. "Named User", means a user or device that has been expressly authorized by Avaya to access and use the Software. At Avaya's sole discretion, a "Named User" may be, without limitation, designated by name, corporate function (e.g., webmaster or helpdesk), an e-mail or voice mail account in the name of a person or corporate function, or a directory entry in the administrative database utilized by the Software that permits one user to interface with the Software.

Shrinkwrap License (SR). You may install and use the Software in accordance with the terms and conditions of the applicable license agreements, such as "shrinkwrap" or "clickthrough" license accompanying or applicable to the Software ("Shrinkwrap License").

#### Heritage Nortel Software

"Heritage Nortel Software" means the software that was acquired by Avaya as part of its purchase of the Nortel Enterprise Solutions Business in December 2009. The Heritage Nortel Software currently available for license from Avaya is the software contained within the list of Heritage Nortel Products located at <u>http://support.avaya.com/</u> <u>Licenselnfo</u> under the link "Heritage Nortel Products". For Heritage Nortel Software, Avaya grants Customer a license to use Heritage Nortel Software provided hereunder solely to the extent of the authorized activation or authorized usage level, solely for the purpose specified in the Documentation, and solely as embedded in, for execution on, or (in the event the applicable Documentation permits installation on non-Avaya equipment) for communication with Avaya equipment. Charges for Heritage Nortel Software may be based on extent of activation or use authorized as specified in an order or invoice.

#### Copyright

Except where expressly stated otherwise, no use should be made of materials on this site, the Documentation, Software, or hardware provided by Avaya. All content on this site, the documentation and the Product provided by Avaya including the selection, arrangement and design of the content is owned either by Avaya or its licensors and is protected by copyright and other intellectual property laws including the sui generis rights relating to the protection of databases. You may not modify, copy, reproduce, republish, upload, post, transmit or distribute in any way any content, in whole or in part, including any code and software unless expressly authorized by Avaya. Unauthorized reproduction, transmission, dissemination, storage, and or use without the express written consent of Avaya can be a criminal, as well as a civil offense under the applicable law.

#### Virtualization

Each virtual appliance has its own ordering code. Note that each instance of a virtual appliance must be ordered separately. If the enduser customer or Business Partner wants to install two of the same type of virtual appliances, then two virtual appliances of that type must be ordered.

#### **Third Party Components**

"Third Party Components" mean certain software programs or portions thereof included in the Software that may contain software (including open source software) distributed under third party agreements ("Third Party Components"), which contain terms regarding the rights to use certain portions of the Software ("Third Party Terms"). Information regarding distributed Linux OS source code (for those Products that have distributed Linux OS source code) and identifying the copyright holders of the Third Party Components and the Third Party Terms that apply is available in the Documentation or on Avaya's website at: <a href="http://truet.ittp://truet.itt

support.avaya.com/Copyright. You agree to the Third Party Terms for any such Third Party Components.

#### **Preventing Toll Fraud**

"Toll Fraud" is the unauthorized use of your telecommunications system by an unauthorized party (for example, a person who is not a corporate employee, agent, subcontractor, or is not working on your company's behalf). Be aware that there can be a risk of Toll Fraud associated with your system and that, if Toll Fraud occurs, it can result in substantial additional charges for your telecommunications services.

#### **Avaya Toll Fraud intervention**

If you suspect that you are being victimized by Toll Fraud and you need technical assistance or support, call Technical Service Center Toll Fraud Intervention Hotline at +1-800-643-2353 for the United States and Canada. For additional support telephone numbers, see the Avaya Support website: <a href="http://support.avaya.com">http://support.avaya.com</a>. Suspected security vulnerabilities with Avaya products should be reported to Avaya by sending mail to: securityalerts@avaya.com.

#### Trademarks

The trademarks, logos and service marks ("Marks") displayed in this site, the Documentation and Product(s) provided by Avaya are the registered or unregistered Marks of Avaya, its affiliates, or other third parties. Users are not permitted to use such Marks without prior written consent from Avaya or such third party which may own the Mark. Nothing contained in this site, the Documentation and Product(s) should be construed as granting, by implication, estoppel, or otherwise, any license or right in and to the Marks without the express written permission of Avaya or the applicable third party.

Avaya is a registered trademark of Avaya Inc.

All non-Avaya trademarks are the property of their respective owners, and "Linux" is a registered trademark of Linus Torvalds.

### Contents

| Purpose                                              | 5  |
|------------------------------------------------------|----|
| Intended audience                                    | 5  |
| About SDN Fx Healthcare Solution                     | 5  |
| Terminology                                          | 7  |
| Supported features for this GA Candidate Release     | 8  |
| SDN Fx Healthcare hardware and software requirements | 8  |
| Other software/hardware requirements                 | 9  |
| Supported browsers                                   | 10 |
| Known Limitations & Workarounds                      | 11 |
| Known problems and workarounds                       | 13 |
| Documentation list                                   | 15 |

### Purpose

Release Notes provide information about Avaya SDN Fx Healthcare Release 1.0.

- General information about the SDN Fx Healthcare solution
- Release distribution
- Supported devices
- Known problems and workarounds
- Operational notes
- List of documents
- Support contact information

### Intended audience

The primary audience for this document is anyone who is involved with deployment, administration, maintenance and troubleshooting for the SDN Fx Healthcare solution. The audience includes, but is not limited to, implementation engineers, field technicians, business partners, solution providers, and customers. This document does not include optional or customized aspects of a configuration.

### **About SDN Fx Healthcare Solution**

The Avaya SDN Fx Healthcare solution delivers the simplicity needed to help connect, secure, and manage the growing number of medical devices and technologies to reduce breaches, implement new healthcare innovation rapidly, and improve IT staff efficiency. The solution provides the following features:

- Advanced network segmentation to reduce catastrophic breaches.
- Automated and secure onboarding of medical devices.
- Inventory management of hundreds of devices.
- Ability to assign flow priority by device and traffic type.

The Avaya SDN Fx Healthcare solution is an implementation of Avaya SDN Fx architecture. The solution combines Open vSwitch (OVS)-enabled hardware with the SDN Controller and user level workflows to provide isolation and segmentation of medical devices in healthcare facilities. The SDN Controller uses the OpenDaylight Controller (ODL) that manages all service modules within the framework. Using the protocols NETCONF and OpenFlow for network configuration, the system accesses manager and services modules through a programmable northbound or southbound API layer. Along with the SDN Controller, the Avaya SDN Fx Healthcare solution provides the Avaya SDN Healthcare Application. The Avaya SDN Healthcare Application enables you to configure and manage the network of Open Networking Adapter (ONA) devices, along with the medical devices to which the ONAs connect over the network. The Avaya SDN Healthcare Application provides a web user interface for ONA device configuration, device management, flow configuration, and diagnostics.

## Terminology

| Torm                  | Description                                                    |
|-----------------------|----------------------------------------------------------------|
| Term                  | Description                                                    |
| SDN Controller        | An appliance based solution consisting of two rack mountable   |
|                       | single unit servers running the software components of the     |
|                       | SDN Fx Healthcare Solution                                     |
| Leader Node           | The node which provides acts as the Active node in the         |
|                       | Active-Standby high availability setup                         |
| Master Node           | The node which provides acts as the Standby node in the        |
|                       | Active-Standby high availability setup                         |
| ONA                   | Open Networking Adapter 1101GT                                 |
| SDN Controller UI     | The software component in the SDN Fx Healthcare solution       |
|                       | that allows configuration of the SDN Controller functions      |
| SDN Fx HealthCare App | The software component in the SDN Fx Healthcare solution       |
|                       | that allows licensing of ONAs and provisioning of the flows in |
|                       | the ONA                                                        |
| ADM                   | Appliance Device Manager                                       |
| KVM                   | Kernel-based Virtual Machine. The VM Hypervisor                |
| VM                    | Virtual Machine                                                |
|                       |                                                                |
|                       |                                                                |
|                       |                                                                |
|                       |                                                                |

### Supported features for this Release

The following features are supported:

- ONA Certificate Authentication
- License Management
- ONA Onboarding
- ONA Upgrade
- Backup and Restore
- Syslog Notification
- Distributed ONA onboarding and certificate authentication
- Ability to add/manage a third party certificate
- ONA upgrade (active node only)
- High Availability and Failover
- RBAC Support on SDN Application
- Mobility Location based ONA inventory
- Bulk assign Service Profile
- Auto detection of Paired MAC Address during Security Profile creation.
- Improved Topology Visualization
- Syslog collection & Auditing
- Appliance Device Management
- Online Help

# SDN Fx Healthcare hardware and software requirements

The solution is shipped with two components:

- Open Networking Adapter (ONA) : A pocket-sized intelligent appliance that pairs with a medical device
- SDN Controller hardware appliances: The servers provide hardware and software resources for the SDN Fx Healthcare solution.

### Important!

The SDN Controller server appliance does not ship with AC power cords. You can use any 100–240V IEC 60320 AC power cord with a C13 connector that meets the regulations for your geographic region and operating environment.

Avaya recommends one of the following AC power cords whose Avaya material code are as follows:

| Material Code | Description                                                           |
|---------------|-----------------------------------------------------------------------|
| AA0020062E6   | POWER CORD IEC C13 TO NEMA 5-15P NORTH AMERICA (2.5M 10A/125V)        |
|               | ERS3500 ERS4500 ERS5500 ERS5900_450W VSP7000 VSP8000 SECURE           |
|               | ROUTER POE_INJECTORS                                                  |
| AA0020063E6   | POWER CORD IEC C13 TO BS1363 UK (2.5M 10A/250V) ERS3500 ERS4500       |
|               | ERS5500 VSP7000 SECURE ROUTER POE_INJECTORS                           |
| AA0020064E6   | POWER CORD IEC C13 TO CEE 7/17 EU (2.5M 10A/250V) ERS3500 ERS4500     |
|               | ERS5500 VSP7000 SECURE ROUTER POE_INJECTORS                           |
| AA0020065E6   | POWER CORD IEC C13 TO CEI23-16 ITALY (2.5M 10A/125V) ERS3500 ERS4500  |
|               | ERS5500 ERS5900_450W VSP7000 VSP8000 SECURE ROUTER                    |
|               | POE_INJECTORS                                                         |
| AA0020066E6   | POWER CORD IEC C13 TO GB2099 CHINA (2.5M 10A/250V) ERS3500 ERS4500    |
|               | ERS5500 VSP7000 SECURE ROUTER POE_INJECTORS                           |
| AA0020067E6   | POWER CORD IEC C13 TO BS546 INDIA (2.5M 10A/250V) ERS3500 ERS4500     |
|               | ERS5500 VSP7000 SECURE ROUTER POE_INJECTORS                           |
| AA0020068E6   | POWER CORD IEC C13 TO AS 3112 AUSTRALIA (2.5M 10A/250V) ERS3500       |
|               | ERS4500 ERS5500 VSP7000 SECURE ROUTER POE_INJECTORS                   |
|               |                                                                       |
| AA0020069E6   | POWER CORD IEC C13 TO JIS 8303 JAPAN CNS-10917 TAIWAN (2.5M 12A/125V) |
|               | ERS3500 ERS4500 ERS5500 VSP7000 SECURE ROUTER POE_INJECTORS           |
|               |                                                                       |

### Other software and hardware requirements

- A DNS/DHCP server is required and must be set up prior to the Application installation
- SDN Healthcare Application version 1.0.0.24.20161331803
- Network Devices
  - VSP4850-GTS running VOSS 5.1.0.0
  - ERS4826 or 4850GTS-PWR+ running BOSS 5.9.2.047
  - o ONA 1101GT running VEGA ONAv2.0.0.0int014

### Supported browsers

### **SDN Healthcare Application:**

• Chrome - version 40 and above

### **SDN Controller Application:**

- Internet Explorer version 10, version 11
- Firefox version 40 and above

### Known Limitations & Workarounds

The following are limitations for Avaya SDN Fx Healthcare release 1.0:

| Issue ID             | Summary | Component/s           | Description / Workaround                                                                                                    |
|----------------------|---------|-----------------------|----------------------------------------------------------------------------------------------------|
| Issue ID<br>SDN-1817 |         | Component/s<br>AFO-UI | Description / Workaround<br>Workaround:<br>Check if postgres is running on<br>platform vm, using service<br>postgresql status.<br>If the service is not running, check the<br>logs in /var/lib/pgsql/pgstartup.log and<br>/var/lib/pgsql/data/pg_log/postgres.log<br>If the logs resemble:<br>Mar 17 02:44:48 cluster-platform<br>postgres[15503]: [2-1] 2016-03-17<br>02:44:48 EDT:[15503]LOG: database<br>system was interrupted; last known up<br>at 2016-03-16 09:49:15 EDT<br>Mar 17 02:44:48 cluster-platform<br>postgres[15503]: [3-1] 2016-03-17<br>02:44:48 EDT:[15503]LOG: invalid<br>magic number 0000 in log file 0,<br>segment 2, offset 7512064<br>Mar 17 02:44:48 cluster-platform<br>postgres[15503]: [4-1] 2016-03-17<br>02:44:48 EDT:[15503]LOG: invalid<br>magic number 0000 in log file 0,<br>segment 2, offset 7512064 |
|                      |         |                       | Mar 17 02:44:48 cluster-platform<br>postgres[15503]: [5-1] 2016-03-17<br>02:44:48 EDT:[15503]LOG: invalid<br>secondary checkpoint record<br>Mar 17 02:44:48 cluster-platform<br>postgres[15503]: [6-1] 2016-03-17<br>02:44:48 EDT:[15503]PANIC: could<br>not locate a valid checkpoint record<br>Mar 17 02:44:48 cluster-platform<br>postgres[15494]: [2-1] 2016-03-17<br>02:44:48 EDT:[15494]LOG: startup<br>process (PID 15503) was terminated<br>by signal 6: Aborted<br>Mar 17 02:44:48 cluster-platform<br>postgres[15494]: [3-1] 2016-03-17<br>02:44:48 EDT:[15494]LOG: aborting<br>startup due to startup process failure                                                                                                    |

|          |                                                                                                    |                                  | What next: The transaction logs or<br>write ahead logs in postgres sql are<br>corrupted. Run the following<br>command's with <b>due diligence</b> to<br>recover the database                                                                                                    |
|----------|----------------------------------------------------------------------------------------------------|----------------------------------|----------------------------------------------------------------------------------------------------|
|          |                                                                                                    |                                  | Login as root to platform vm<br>mkdir -p /root/pg_data;cp -r<br>/var/lib/pgsql/data/<br>/root/pg_data/<br>sudo -H -u postgres bash -c<br>"/usr/pgsql-<br>9.3/bin/pg_resetxlog<br>/var/lib/pgsql/data/"<br>service postgresql start<br>If the postgresql service doesn't come<br>up, please contact Avaya. |
| SDN-1496 | The number of devices shown in device inventory data and network topology UI may not always be the same. | SDN<br>HealthCare<br>Application | Known Limitation for 1.0. Topology<br>Manager will only show the count of the<br>Connected ONA information.                                                                                                    |
| SDN-1575 | ONA containing old CA certificate<br>will not go ACTIVE. If this occurs, the<br>ONA must be reset.       | SDN<br>HealthCare<br>Application | Workaround:<br>Factory Reset the ONA.                                                                                                    |
| SDN-915  | In FTP application, if the user selects<br>PASV mode, FTP will not work                                  | Flow manager                     | Workaround:<br>Use SFTP or FTP Active mode.                                                                                                    |
| SDN-1943 | It takes more than 4 minutes to apply 50 flows changes to 10 ONAs                                        | Flow manager                     | No Workaround.                                                                                                    |

### Known problems and workarounds

| Issue ID | Summary                                                                                                    | Component/s | Description / Workaround                                                                                                    |
|----------|----------------------------------------------------------------------------------------------------|-------------|----------------------------------------------------------------------------------------------------|
| SDN-1556 | Role Based Access Control for<br>the SDN Controller Orchestration<br>menu does not work.                                                | AFO-UI      | Any user account created by "admin"<br>account on the AFO, has<br>permissions to modify the HC App<br>password.<br>The account also has permissions to<br>perform operations on the following<br>pages:<br>1. Administration > SDN Licensing<br>2. Administration > OSC<br>3. Orchestration > SDN Application<br>4. Orchestration > Certificates<br>These operations should not be<br>allowed, the created user accounts<br>should have only read permissions<br>on these pages.                                                      |
| SDN-2054 | On a VM upgraded setup,<br>running topology discovery from<br>SDN HealthCareApp causes<br>AFO discovery to run endlessly                | AFO-UI      | This is a UI refresh issue. If you do<br>not see the discovery page updated<br>every minute, please refresh the<br>browser tab and open the Network ><br>Discovery page again.                                                                                                    |
| SDN-2119 | ZTD - Factory Reset : the<br>operation needs to enforce use of<br>Console only                                                          | Deployment  | Please only use the Console to<br>perform the Appliance Factory reset.<br>Details in the Install & deployment<br>Guide.                                                                                                    |
| SDN-2234 | During Bulk ONA Upgrade, the<br>Upgrade tasks are in "In<br>Progress" forever and for some<br>ONA's, upgrade process is not<br>started. | ONA Upgrade | Description: During the process of<br>ONA upgrade, sometimes, the thread<br>allocation to some ONA's is not<br>happening properly (as seen in this<br>case) which leads to these ONA's to<br>be in "In-progress" state forever.<br>Occurrence: Not always. But seen<br>sometimes, when multiple upgrade<br>tasks with 40 ONA's associated are<br>activated simultaneously.<br>Workaround: Change the default<br>"Concurrent ONA Firmware<br>Upgrades limit" preference from 20 to<br>40 and activate the upgrade tasks<br>one by one. |
| SDN-2061 | Not able to open MSC properties to configure iLO for Master                                                                             | AFO-UI      | Workaround: Steps to configure<br>Master iLO<br>1. Login to SDN (browser)<br>2. Open new browser tab: Go to URL<br>https:// <master_node_fqdn>/ssd<br/>(not IP address!).</master_node_fqdn>                                                                                                    |

|          |                                                                        |                                  | <ul> <li>3. Next to Home icon under the<br/>Solution Software Title, Click the<br/>MSC preferences icon</li> <li>4. Enter Master iLO IP address into<br/>the field for iLO IP address. Apply &amp;<br/>Close the window.</li> </ul>                                                                                                    |
|----------|------------------------------------------------------------------------|----------------------------------|----------------------------------------------------------------------------------------------------|
| SDN-2197 | Device Inventory does not auto<br>refresh license count intermittently | SDN<br>HealthCare<br>Application | If SDNHCapp does not auto refresh<br>license count, the Device Inventory<br>shows different count than SDN<br>Controller > SDN Licensing. SDN<br>Licensing count is correct. The<br>remedy is to open a different page in<br>SDNHCapp (such as, Service<br>Profile) and then move back to<br>Device Inventory page. Returning to<br>Device Inventory forces display<br>refresh and license count.<br>Alternatively, you can log out and log<br>back in to SDNHCapp. |

### **Documentation list**

The following table lists the documents related to the Avaya SDN Fx Healthcare solution. Download the documents from the Avaya Support website at <a href="http://support.avaya.com">http://support.avaya.com</a>

| Document                                          | Description                                         |
|---------------------------------------------------|-----------------------------------------------------|
| Avaya SDN Fx Healthcare Solution Description,     | This document offers a high-level description of    |
| (NN48200-100)                                     | the Avaya SDN Fx Healthcare solution.               |
| Avaya SDN Fx Healthcare User Guide,               | This document describes how to use the Avaya        |
| (NN48200-101)                                     | SDN Healthcare Application features.                |
| Locating the software and release notes for Avaya | This document describes where to find critical      |
| SDN Fx Healthcare, (NN48200-103)                  | information to configure and deploy the Avaya       |
|                                                   | SDN Fx Healthcare solution.                         |
| Deploying Avaya SDN Fx Healthcare,                | This document contains Avaya SDN Fx                 |
| (NN48200-300)                                     | Healthcare solution installation and deployment     |
| (111140200-300)                                   | procedures                                          |
| Maintaining Avera ODN For Llastillas              |                                                     |
| Maintaining Avaya SDN Fx Healthcare,              | This document contains the Avaya SDN Fx             |
| (NN48200-500)                                     | Healthcare solution maintenance procedures and      |
|                                                   | best practices for routine maintenance. Routine     |
|                                                   | maintenance practices include regularly             |
|                                                   | scheduled backup and restoration, daily             |
|                                                   | monitoring, and verification testing.               |
| Administering Avaya SDN Fx Healthcare,            | This document contains information about how to     |
| (NN48200-600)                                     | perform the Avaya SDN Fx Healthcare solution        |
|                                                   | administration tasks including how to use           |
|                                                   | management tools, and how to manage data and        |
|                                                   | security.                                           |
| Troubleshooting Avaya SDN Fx Healthcare,          | This document describes how to use the Avaya        |
| (NN48200-700)                                     | SDN Fx Healthcare solution troubleshooting tools    |
|                                                   | and utilities. The document also describes the      |
|                                                   | procedures to contact Avaya Support and             |
|                                                   | contains typical error messages and resolution      |
|                                                   | tasks.                                              |
| Avaya Open Networking Adapter 1101GT              | This installation job aid provides how to deploy an |
|                                                   |                                                     |
| Installation Job Aid (NN48800-300)                | Open Networking Adapter (ONA).                      |
| Avaya Open Networking Adapter 1101GT              | The software upgrade requirement document           |
| Software Update Requirement (NN48800–302)         | provides information about the requirement to       |
|                                                   | upgrade your Open Networking Adapter (ONA)          |
|                                                   | devices to the final software version.              |
| Avaya Open Networking Adapter 1101GT              | The Avaya Open Networking Adapter 1101GT            |
| Release Notes (NN48800-400)                       | Release Notes (NN48800-400) provide important       |
|                                                   | information about this release of the Open          |
|                                                   | Networking Adapter (ONA).                           |
| Avaya Open Networking Adapter 1101GT Read         | The read me document provides a brief               |
| <i>Me</i> (NN48800–401)                           | description                                         |
|                                                   | on where to find the documentation for the Open     |
|                                                   | Networking Adapter (ONA) devices.                   |
|                                                   |                                                     |
|                                                   | 1                                                   |